# **CONFIGURACIÓN DEL PRODUCTO EN MODO ROUTER (RT)**

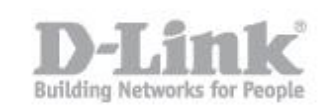

### **CONFIGURACIÓN DEL PRODUCTO EN MODO ROUTER (RT)**

1) Busque una toma cercana a un dispositivo preparado para Internet.

A continuación, mueva el conmutador a "Modo RT" y enchufe el GO-RTW-N300 en una toma de pared. Compruebe que el LED de alimentación ha cambiado a azul.

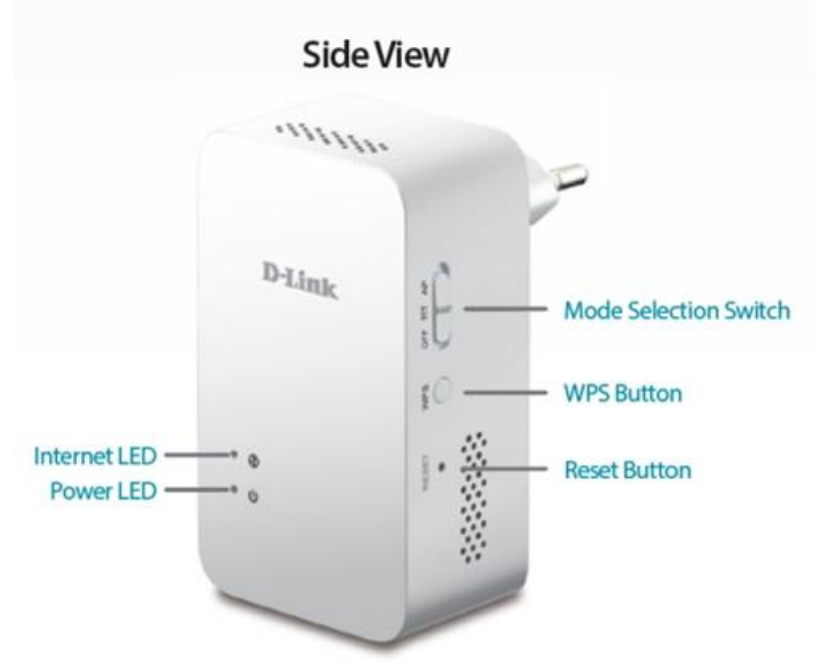

2) Conecte un extremo del cable en dispositivo preparado para Internet (p. ej., un módem o router) y a continuación, enchufe el otro extremo del ca-

ble en el puerto de INTER-NET del GO-RTW-N300.

el puerto LAN del GORTWble en el puerto del PC o puede conectarse al router de forma inalámbrica.

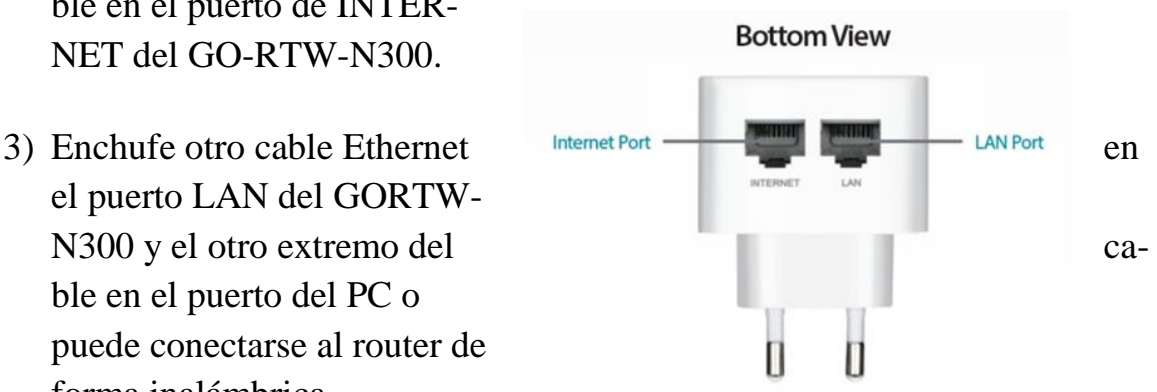

4) Desde el ordenador que ha conectado al router GO-RTW-N300 , abra un explorador de web y vaya a http://192.168.0.1.

Si le solicita una autenticación escriba admin como http://192.168.0.1/

## **CONFIGURACIÓN DEL PRODUCTO EN MODO ROUTER (RT)**

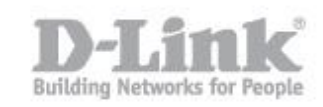

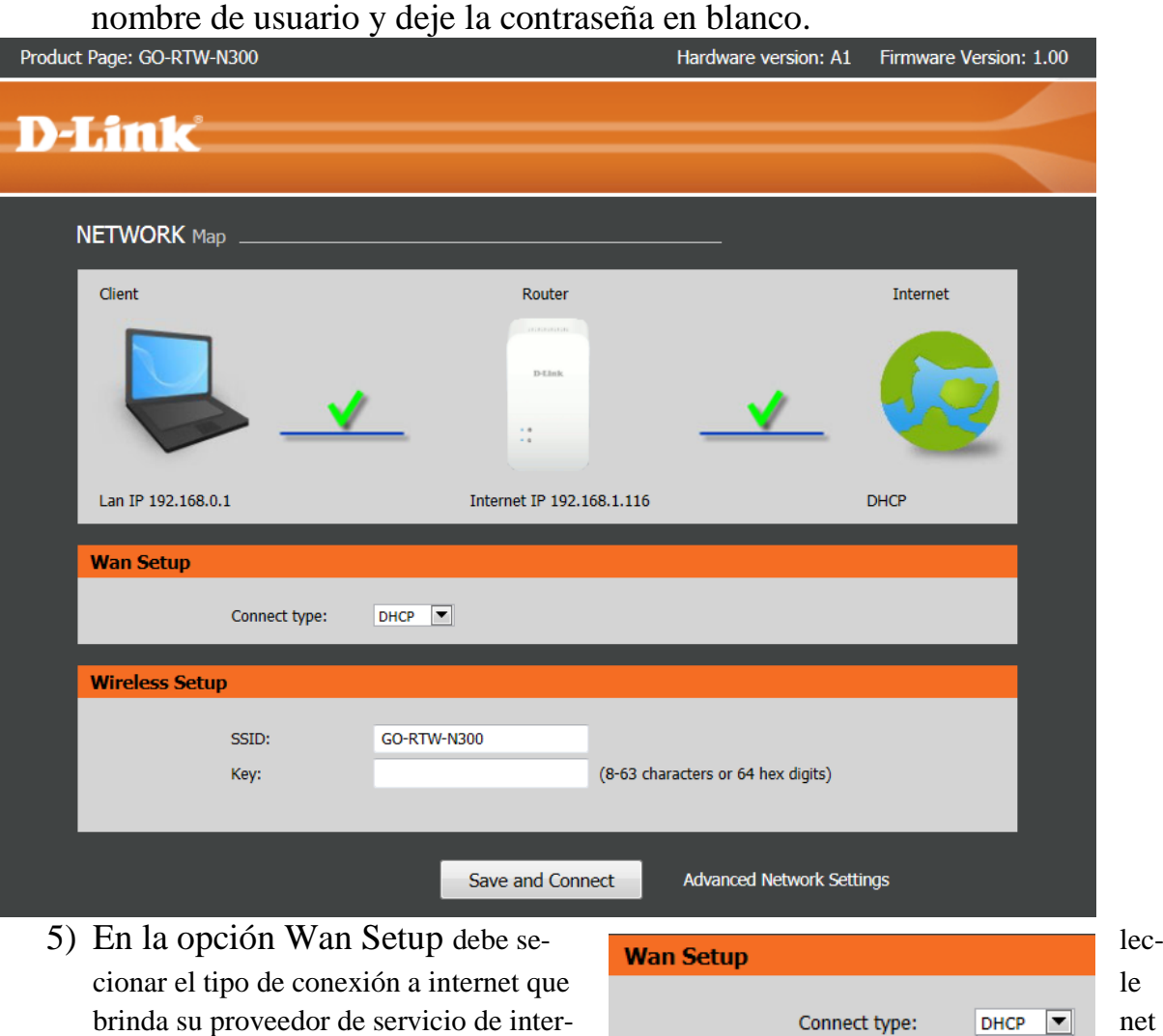

Existen varios tipos de conexión dependiendo directamente de su proveedor de Internet (ISP) y su Router debe estar configurado con una de estas conexiones.

Entre las más utilizadas podemos mencionar:

(ISP).

**DHCP Connection (Dynamic IP Address):** 

Seleccione esta opción si su proveedor de internet le entrega automáticamente una dirección IP a su computador.

Static

## **CONFIGURACIÓN DEL PRODUCTO EN MODO ROUTER (RT)**

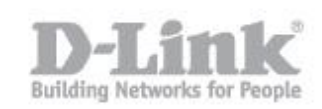

#### **Static IP Address Connection:**

Seleccione esta opción si su proveedor de internet dejo en su computador instalado una dirección IP fija, máscara de subred, puerta de enlace y servidores DNS.

#### **User name/Password Connection (PPPoE):**

Seleccione esta opción si su conexión de internet requiere comprobar un usuario y clave para conectarse a internet.

NOTA: Si desconoce qué tipo de conexión es la que su proveedor de internet le brinda, comuníquese con ellos y solicite que le indiquen si su conexión de internet es dinámica, estática o si necesita de alguna contraseña y usuario (PPPOE).

6) En Wireless Setup podrá configurar el nombre de su red Inalámbrica (SSID), por defecto la red inalámbrica viene configurada con el nombre Go-RTW-N300 sin contraseña, por lo que podrá configurar una clave WPA en KEY ingresando una clave de 8 a 63 caracteres.

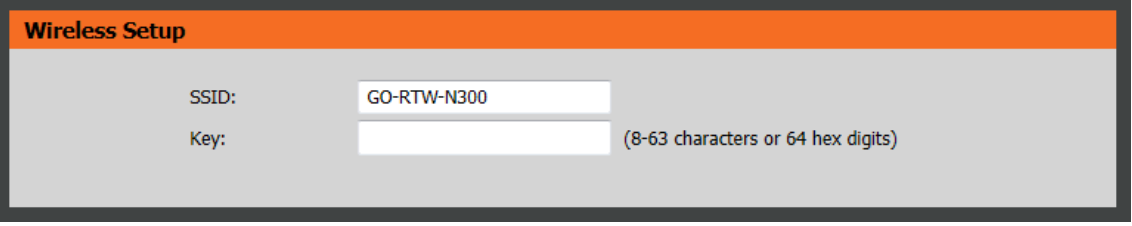

7) Una vez configurado guarde los cambios desde el botón Save and Connect para finalizar la configuración.

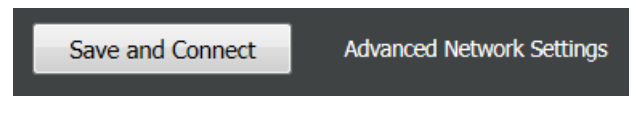